# MeteoMex Aeria

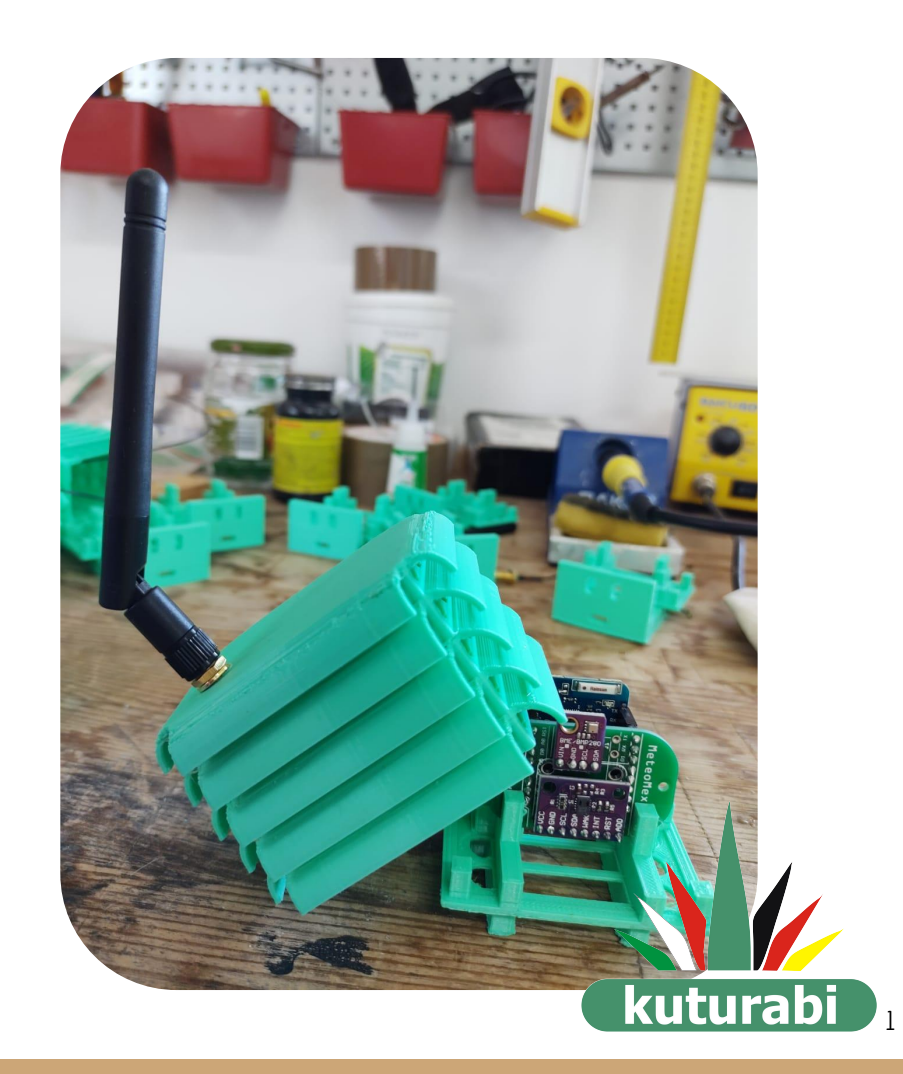

# Guía de instalación

05/12/2022 Actualización: 15/08/2023

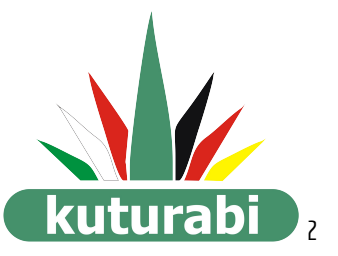

### ¡Gracias!

Muchas gracias por instalar uno de nuestros dispositivos MeteoMex Aeria con el cual podrás monitorear los parámetros climáticos y la calidad del aire.

En esta guía rápida de instalación, te daremos los pasos básicos para instalarlo en la zona donde realizarás las mediciones.

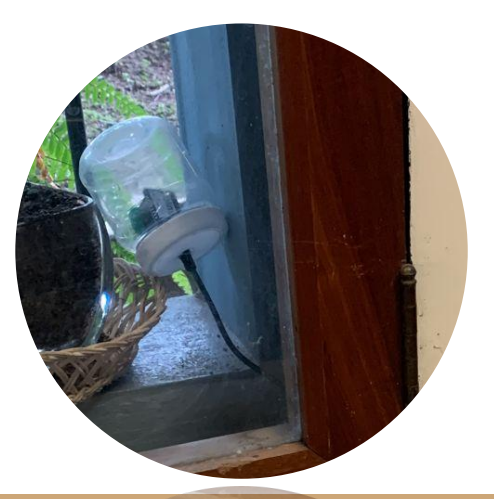

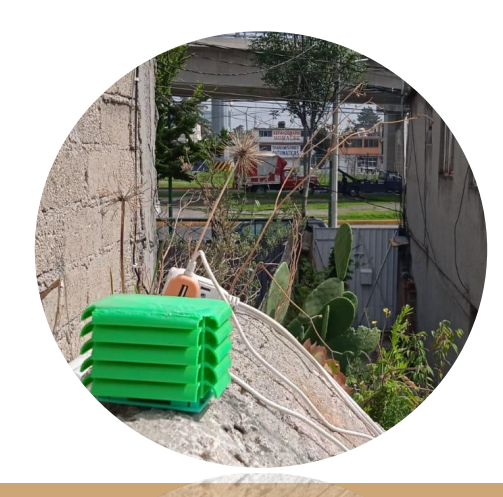

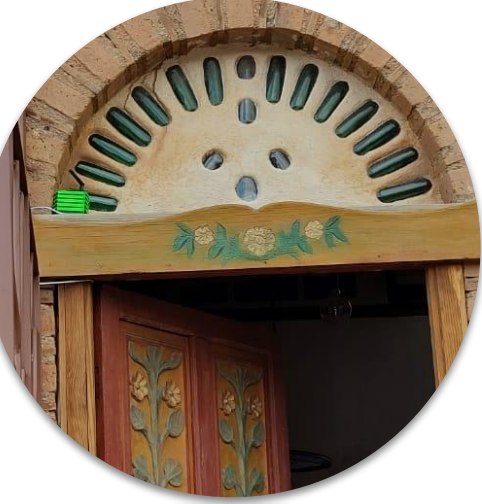

# Dispositivo

Un dispositivo MeteoMex Aeria esta conformado por:

- ➔ 1 placa de circuito impreso (PCB) con dos sensores
- ➔ 1 placa Wemos D1 Mini board (wifi simple con 1 MB de flash)
- **→** 1 cargador con conector micro USB

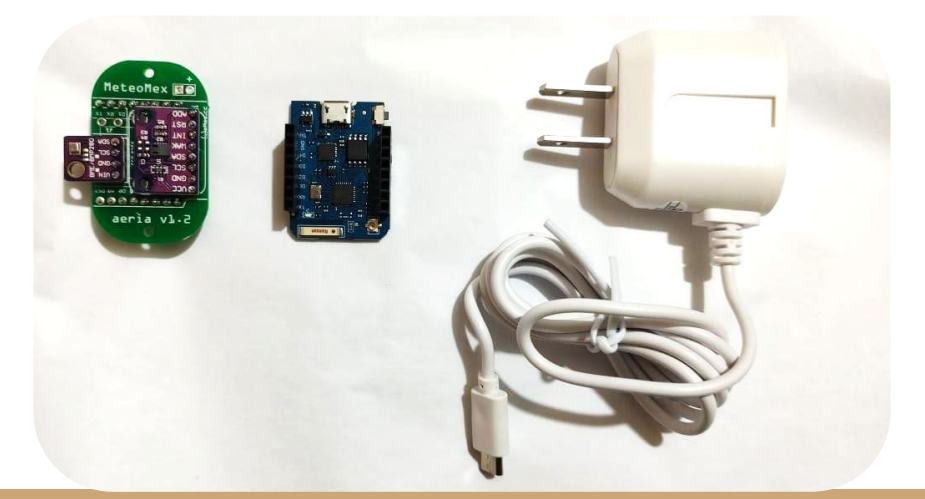

# Casa de protección

También se incluye una casa de protección de tres partes, que son:

- ➔ Casa de protección
- ➔ Tapa de la caja
- $\rightarrow$  Base para montar el dispositivo

Además de tornillos y taquetes

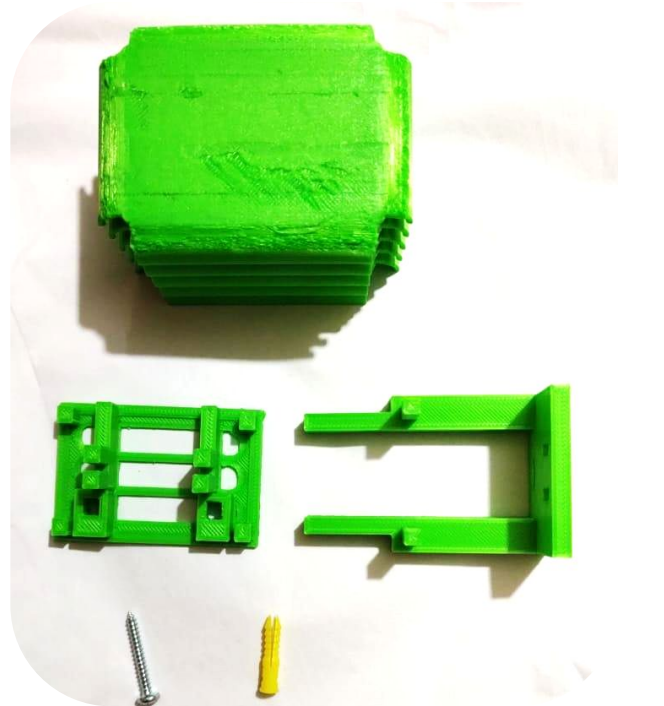

### Desempacando el dispositivo

Una vez identificados los componentes de tu dispositivo, es momento de instalarlo. Cuando abras la caja verás algo similar a lo siguiente:

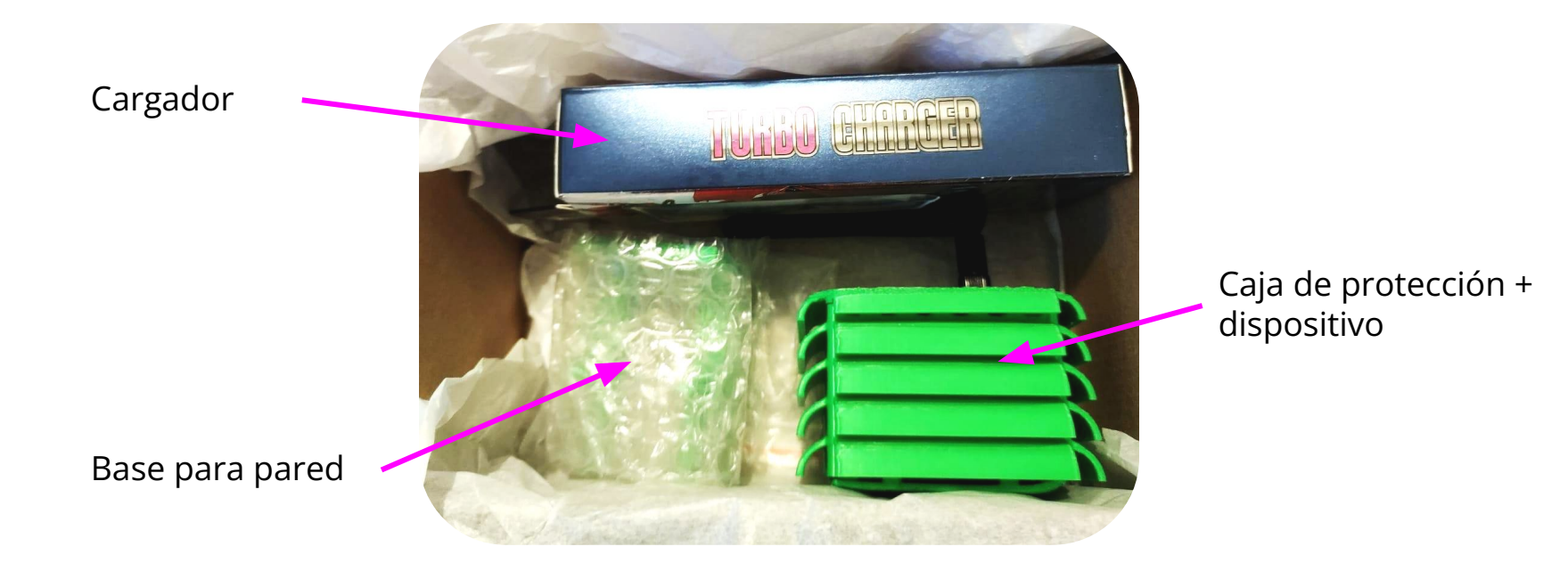

### Primer paso:

Tomamos la caja de protección. Lo ponemos de lado y abriremos con cuidado la tapa, por uno de los lados. Separando las esquinas y jalando hacia abajo.

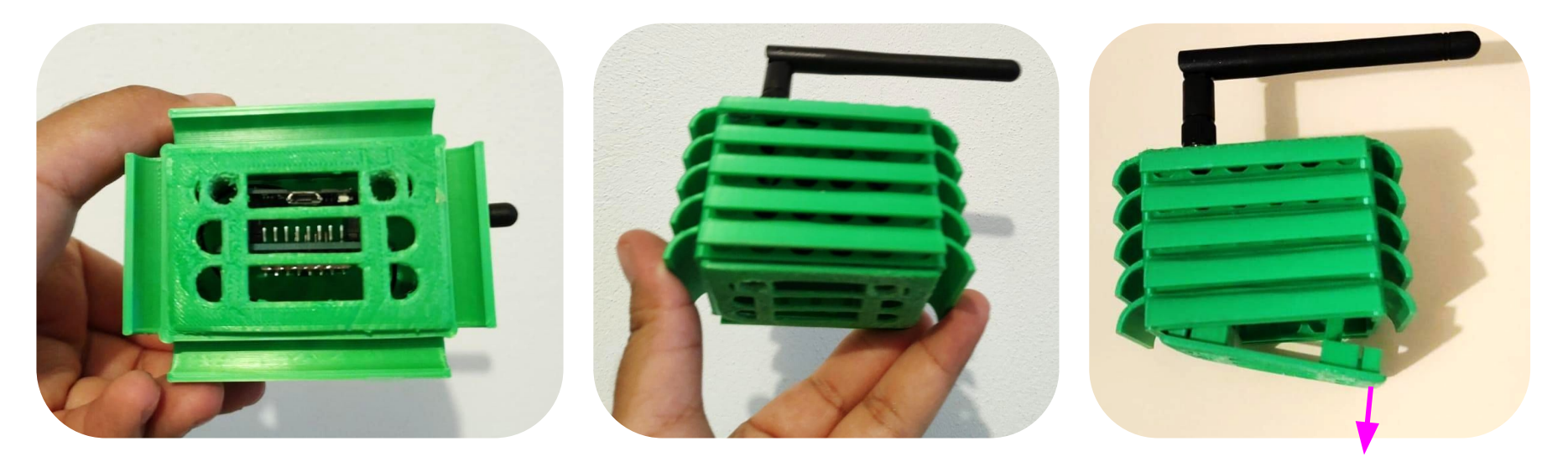

# Segundo paso:

Una vez que la caja está abierta, retiramos el dispositivo de la base de la tapa donde está colocado y pasamos el cargador por la rejilla.

Una vez que pasamos el cargador, conectamos y acomodamos nuevamente el dispositivo.

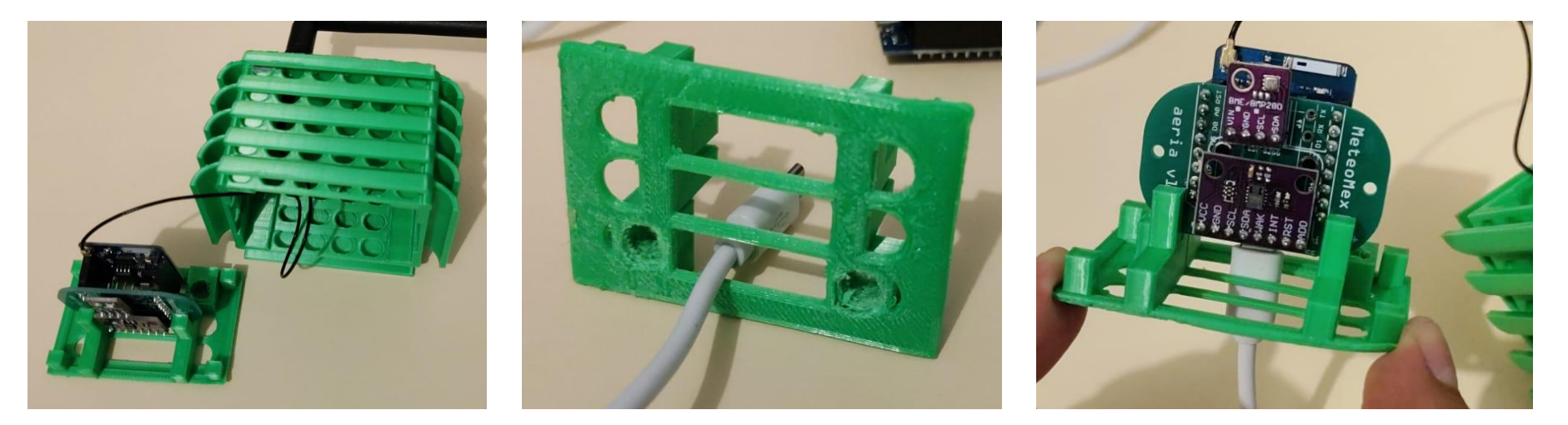

#### ¡Importante!

Verifica que la luz azul de la placa Wemos (azul) encienda cuando conectes el cargador.

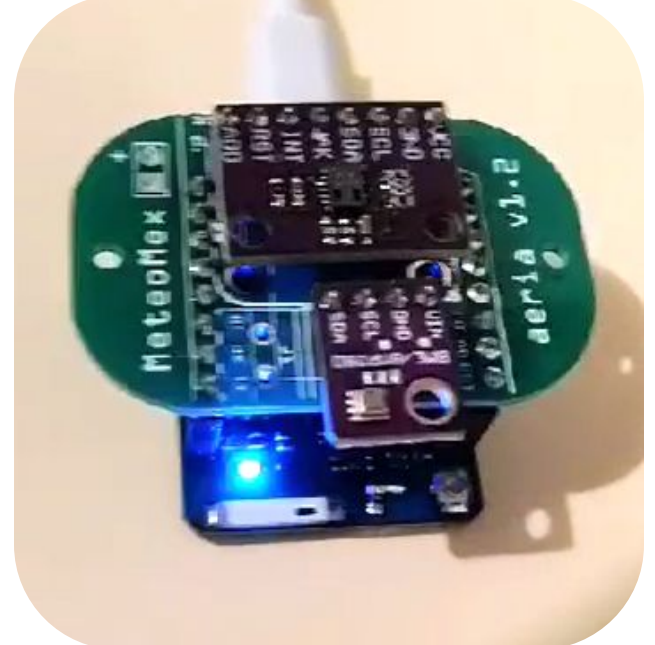

#### Tercer paso:

Colocamos la base para la pared en el lugar donde instalaremos el dispositivo. Después, insertamos la tapa de la caja en la base a la pared.

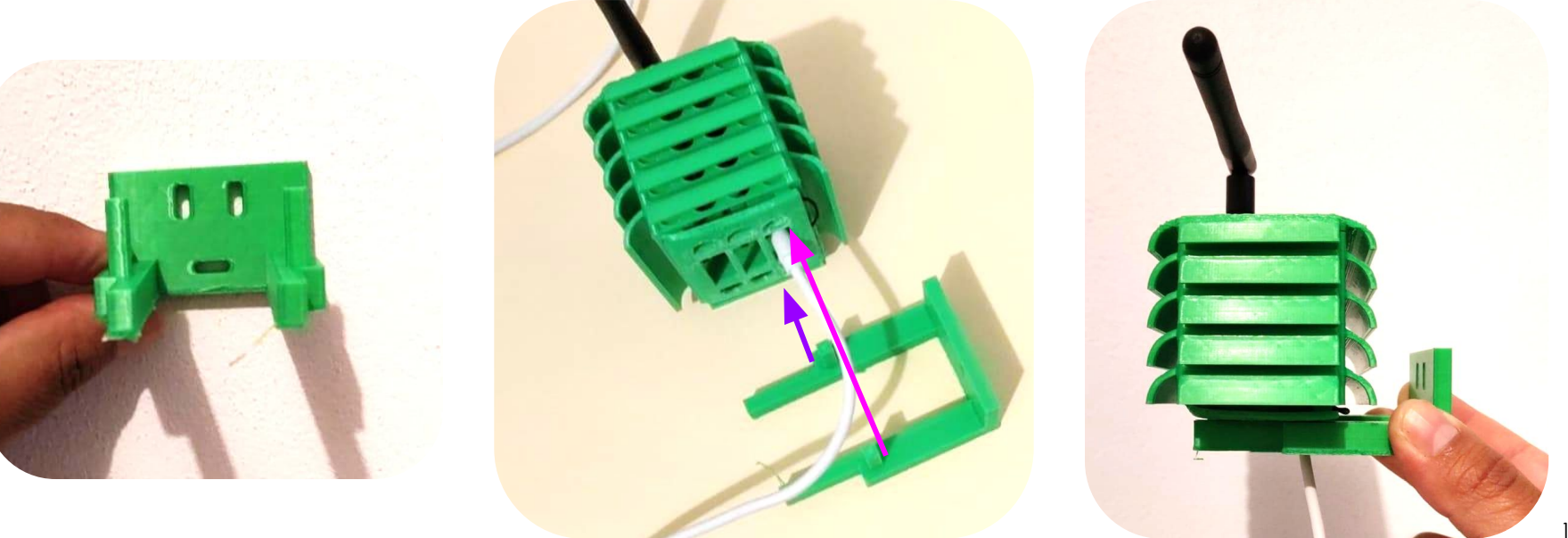

#### ¡Felicidades!

De este modo tu dispositivo queda listo. Recuerda mantenerlo conectado a la electricidad y a la red WIFI para que puedas monitorear tus datos desde la plataforma ThingsBoard.

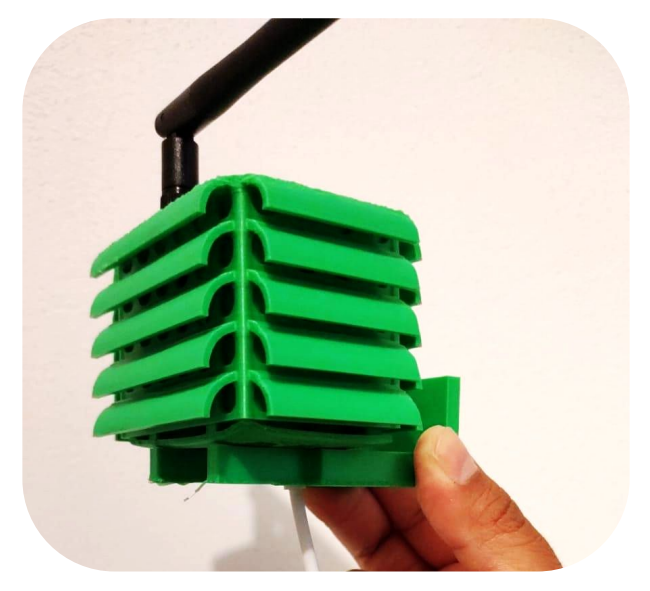